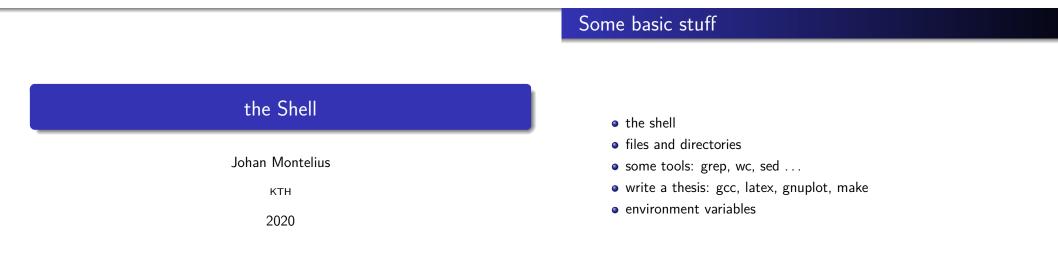

|--|

the file system

# the shell

🕫 🔍 Terminal File Edit View Search Terminal Help

| johanmon:Orange:~\$cd<br>johanmon:Orange:~\$cd_cour | ses/ID2206/lectures/linux/       |            |               |  |
|-----------------------------------------------------|----------------------------------|------------|---------------|--|
| johanmon:Orange:~\$ls                               |                                  |            |               |  |
| adm3a-keyboard.jpg                                  | handout.snm                      | Makefile   | slides.tex    |  |
| Apple IIe keyboard-s.jpg                            | handout.tex                      | mark.jpg   | slides.toc    |  |
| foo.txt                                             | handout.toc                      | mint.png   | slides.vrb    |  |
| handout.aux                                         | handout.vrb                      | slides.aux | unity.png     |  |
| handout.log                                         | history-of-unix.png              | slides.log | windows10.png |  |
| handout.nav                                         | hjkl.jpg                         | slides.nav | xubuntu.png   |  |
| handout-nup.pdf                                     | kubuntu.jpg                      | slides.out |               |  |
| handout.out                                         | lisp-machine-keyboard-2-left.jpg | slides.pdf |               |  |
| handout.pdf                                         | lubuntu.png                      | slides.snm |               |  |
| johanmon:Orange:~\$make                             |                                  |            |               |  |
| make: Nothing to be done for 'all'.                 |                                  |            |               |  |
| johanmon:Orange:~\$xpdf -fullscreen slides.pdf&     |                                  |            |               |  |
|                                                     |                                  |            |               |  |

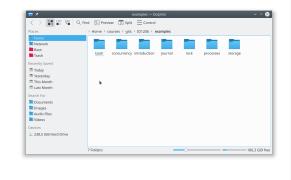

| ≥ 💉 examples : bash — Konsole                                                                                                    |
|----------------------------------------------------------------------------------------------------|
| File Edit View Bookmarks Settings Help                                                                                                    |
| johanmon@orange:~/courses/gits/ID1206/examples\$<br>johanmon@orange:~/courses/gits/ID1206/examples\$<br>johanmon@orange:~/courses/gits/ID1206/examples\$<br>bash concurrency introduction journal lock processes storage<br>johanmon@orange:~/courses/gits/ID1206/examples\$ ls -l<br>total 28                                                                                                    |
| drwxrwxr-x 8 johanmon johanmon 4096 nov 26 2018 bash<br>drwxrwxr-x 2 johanmon johanmon 4096 nov 15 2018 introduction<br>drwxrwxr-x 2 johanmon johanmon 4096 nov 15 2018 introduction<br>drwxrwxr-x 2 johanmon johanmon 4096 nov 20 2018 lock<br>drwxrwxr-x 2 johanmon johanmon 4096 nov 20 2018 lock<br>drwxrwxr-x 3 johanmon johanmon 4096 nov 13 2018 processes<br>drwxrwxr-x 3 johanmon johanmon 4096 dec 6 2018 storage<br>johanmon@orange:~/courses/gits/ID1206/examples\$ |
| examples : bash                                                                                                    |
|                                                                                                    |

2/18

# the directory

Commands that you should to know:

- 1s list files and directories
- mkdir make a directory
- rmdir remove a directory
- cd change directory
- pwd path of working directory

- touch touch a file
- rm remove a file
- mv move a file
- cp copy a file
- ln create a link (soft/hard) to a file
- stat information about a file

# shell expansions

The shell will *expand* any input, depending on files in the directory, before issuing command.

- ~ precede by space expands to home directory.
- \* as in \*.c expands to a sequence of characters to matches files in the directory
- ? as in f??.txt expands to any single character
- [06] as in ID120[06].pdf expands one of the specified characters
- \$ as in \$HOME expands to the *variable* value (more on this later)

Expansion can be controlled by enclosing arguments in single quotes ' ', double quotes " " (variables will be expanded) or precede character by backslash  $\$ .

5/18

# work with a text file pipes and redirect

Some more or less simple ways to explore the content of a text file:

- cat concatenate files
- less less is of course more
- head the beginning of a file
- tail the end of a file
- grep search a file for pattern
- diff difference of two files

- sort sort rows
- wc word count
- uniq remove duplicates
- tr transpose char-by-char
- sed stream editor
- awk more powerful than sed

The shell can set a file as the standard input of a command or redirect the standard output and/or standard error.

- < as in wc < foo.txt will set standard input.
- > as in 1s > out.txt will set standard output.
- 2> as in grep foo bar.txt 2> err.txt will set standard error.

The power of the UNIX shell is the concept of *pipes*.

grep typedef foo.c | sort | uniq | less

Standard output of one command becomes standard input of the next command

6/18

## an example

Den bok jag nu sätter mig ner att skriva måste verka meningslös på många om jag alls vågar tänka mig, att "många" får läsa den - eftersom jag alldeles självmant, utan någons order, börjar ett sådant arbete och åndå inte själv är riktigt på det klara med vad avsikten är.

# 2019 jag 1818 och 1505 att 1429 det 1045 i 979 en :

# from text to frequency list

Turn a raw text into and ordered frequency list.

- Remove special characters (.,?!;:-()") from text using sed or tr.
- Replace space by linefeed to turn the text into a list of words.
- Sort the list using sort.
- Remove duplicates but add frequency using uniq.
- Sort the result using sort.

Everything is of course connected using pipes.

Experiment yourself, the devil is in the details.

# to write a thesis gnuplot

Run the benchmark and save the result in a text file.

Use gnuplot to produce a graph.

Set up a Makefile to automate the process.

### gnuplot

- generate graphs from data in text file (tab separated)
- interactive or from script
- not a program for statistics (for statistics use R)

### pdflatex

- will let you focus on content
- easy to include content from other files
- generates pdf

#### make

- the work horse in any UNIX project
- script will set up the dependencies between files
- will run programs as needed to produce final output i.e "make"
- used for programming as well as documentation

|                 | 13 / 18         | 14 / 18 |
|-----------------|-----------------|---------|
| shell variables | the environment |         |

The shell maintains a set of variables that can be accessed from the shell, but not immediately from child processes.

- set control the shell environment.
- <variable>=<value> defines a variable value
- \$<variable> access variable from shell
- HOME home directory
- PWD current directory
- PATH paths searched when looking for executables
- USER user name

### lne environment

The *environment* is a set variables that can be accessed by programs using the standard library function call getenv().

The shell will set up a set of exported variables that will be visible as environment variables when a child process is created.

- export <variable> make variable accessible from child process
- printenv list all environment variables
- env run command in specified environment

Functions from standard library.

- getenv() get the value of variable
- putenv() set the value of variable
- execle() execute command in new environment
- : there are more

# Summary

package - a set of source files and scripts

configure - check that everything is available, build Makefile

make - make, compile, environment variables define the target

execute - execute, environment variables describe the session

- the shell your interface to any UNIX system
- files and directories learn to navigate the tree
- shell and environment variables
- work with text file, connect sequences with pipes

Do learn gnuplot, latex and make before starting your thesis.

18/18